# **板書講義映像コンテンツにおける モバイル環境向けカメラワークの提案**

佐藤 雄一1,a) 森澤 竜1 市村 哲1,b)

**概要**:e-ラーニングの増加や,タブレット,スマートフォンなどのモバイル端末の普及とともに,モバイル ラーニングが注目を集めている. 筆者らは、PC 向けの学習用講義映像と板書の静止画を作成する自動講義 収録システム ChalkTalk の開発を行ってきた. 本稿では、モバイル環境向けの学習用講義映像向けのカメ ラワークとして,板書中心のカメラワークと講師のピクチャインピクチャ表示を行う手法を提案する.実 際に、このカメラワークに基づく講義動画を出力するシステムを実装し、講義動画の評価を行った. 評価 の結果,利用者が見たい板書を重点的に見せながら講師の様子も分かりやすく表示できることを確認した.

**キーワード**:講義映像,板書認識,カメラワーク,ピクチャインピクチャ,モバイルラーニング

# **A Proposal of Camerawork in Lecture Video for Mobile Devices**

YUICHI SATO<sup>1,a)</sup> RYO MORISAWA<sup>1</sup> SATOSHI ICHIMURA<sup>1,b)</sup>

*Abstract:* Mobile-learning has become popular as mobile devices, such as tablet or Smartphone, become widely used. In the past, we had developed ChalkTalk, which automatically produces E-learning materials including a lecturer-tracking video and entire blackboard image from videotaped chalk talks. In this paper we propose a new method for mobile devices to improve the ChalkTalk system. The methods include blackboard centric camerawork and picture-in-picture camerawork. As a result of the evaluation, it was found that the new camerawork can better display the area that users want to see.

**Keywords:** lecture video, blackboard recognition, camerawork, picture-in-picture, Mobile-learning

# **1. はじめに**

コンピュータやインターネットを利用した学習形態に e-ラーニングがある.学習者は映像や音声,文章などから構 成される学習用コンテンツを視聴,閲覧することができる. e-ラーニングには,講師と学習者が一カ所に集まる必要が ない、自分のペースで学習できるといった利点があり、大 学や企業などで多く採用されている. また近年, Android や iPad などのスマートフォン, タブレット端末が流行し, これらのモバイル端末を利用した学習形態であるモバイル

ラーニングが注目されている.モバイルラーニングでは, e-ラーニングの利点に加え,学習者が自宅や通学中などい つでもどこでも学習ができるという利点がある.ただしこ れらには欠点もあり,学習用コンテンツの作成や配信にコ ストがかかる点などが挙げられる.例えば,講義映像コン テンツの作成を考えた場合,通常,専属カメラマンによる 講義の撮影が必要となる. また、コンテンツを配信するに は配信用サーバが必要であり,大容量のコンテンツを配信 するには十分な設備も必要である.

学習用コンテンツの自動作成を行うシステムとして、筆 者らが過去に開発した ChalkTalk がある [1].ChalkTalk は,板書を用いた講義を教室後方に設置したハイビジョン ビデオカメラで撮影し,その映像から講師の追尾動画(講 師付近のみを拡大した動画)と黒板全体の静止画を自動作

<sup>1</sup> 東京工科大学 School of Computer Science, Tokyo University of Technology, Katakura 1404-1, Hachioji, Tokyo, 192-0982, Japan

<sup>&</sup>lt;sup>a)</sup> yuichi.sato.public@gmail.com<br>b) ichimura@etf tou ac in

b) ichimura@stf.teu.ac.jp

IPSJ SIG Technical Report

成する講義収録システムである.作成したコンテンツはデ スクトップ PC やノート PC で視聴でき、利用者は動画と 静止画で,講師と板書の両方を見ながら学習することがで きる.しかし,このような講義映像コンテンツをモバイル 端末で視聴しようとした場合,モバイル端末ゆえの問題が 発生する. モバイル端末は画面が小さく, 例えば, 動画で 黒板全体を映した場合,文字が小さくて読めないことがあ る.動画で講師付近をズームして映した場合は,板書が十 分に映らないこともある.ChalkTalk が生成したコンテン ツのような動画と静止画の複合コンテンツの表示を考えた 場合もやはり画面が小さく両方を十分に表示することがで きない.

筆者らは過去に,ChalkTalk が出力したコンテンツのモ バイル環境向け様式に関する実験を行った [2]. 実験は、横 方向にスクロール可能な動画プレイヤを用いて,利用者が 講義映像の中で何を見たいのか調査するものである.実験 の結果,以下のような知見を得た.

- *•* 講師の姿より,書かれた板書を重点的に見たい.また, 書いている途中および書かれた直後の板書を良く見 たい
- *•* 講師が画面上に映っていない時,講師がどこにいて何 をしているのか気になる

したがって,モバイル環境向けの講義映像コンテンツでは, 利用者が講師と板書の両方を見られることが必要である.

この課題のため,本稿では,ChalkTalk が作成する講義 動画をモバイル端末で視聴する際のカメラワークについて 検討および提案を行う.提案するカメラワークは,講義動 画において板書を中心にズームして映しながら,講師が映 らないときはピクチャインピクチャで講師を表示するもの である(以後,ピクチャインピクチャのことを PinP と表 す).板書を中心に映しながら端に PinP で講師を映すこと で,利用者は講師と板書を確実に見ることができる.この カメラワークに基づく講義動画を作成するシステムを実装 し,評価実験を行った.評価の結果,利用者の見たい板書 を見せることができるということや,PinP を用いた板書 と講師の両方を見せることができ満足度が高いことを確認 した.

# **2. 既存研究**

# **2.1 モバイル環境向け講義受講システム**

モバイル環境での講義受講システムとしてはiPod,iPhone とポッドキャストを利用した大学の講義映像視聴システム が存在する [3][4].撮影方法としては,専属カメラマンが講 師をビデオ撮影するものや,固定カメラや首振りカメラを 用いて板書全体を撮影するもの [5][6][7] などがある.撮影 した映像を iPod 向けにエンコードし、ポッドキャストコン テンツとして Web サーバに配置している.学生は iTunes 等のポッドキャスト受信ツールにコンテンツを登録するこ

とで,講義映像を自動的に iPod にダウンロードし,通学 中等の空いた時間に視聴することができる.しかし,使用 するモバイル端末のディスプレイが PC のディスプレイに 比べて極めて小さく,そのため,黒板全体を撮影すると板 書の文字が小さくなり読み取れないという問題や,講師を 中心にズームして撮影すると講師付近の板書しか見えない という問題がある.モバイル端末のディスプレイ面積が小 さいため,講師が板書しながら黒板の前を歩き回るような 映像を収録するためには,通常,専属カメラマンがビデオ カメラを操作し,講師や板書を適宜ズームしながら撮影し なければならなかった.一方,専属カメラマンを導入しな い場合には,黒板全体が映るようにビデオカメラを固定設 置して撮影し,それをモバイル端末で表示することが考え られるが,板書の文字が小さくなり読み取れないという問 題や,講師の表情が分からないという問題が生じる.

#### **2.2 ChalkTalk**

ChalkTalk はハイビジョン撮影した講義映像から講師の 自動追尾動画と黒板全体の静止画アニメーションを出力 するツールである.まず,教室の後方にハイビジョンビデ オカメラを黒板全体が映るように固定設置し,講義を撮影 する. 次に撮影した映像を ChalkTalk で処理する. ハイビ ジョン撮影した講義動画から黒板領域内の移動物体を検出 し講師領域とする.その際,移動物体の検出にはフレーム 間差分法を用い,移動物体領域として特定されたマクロブ ロックの数を黒板の横軸座標毎に集計してヒストグラム化 し、以下のルールに従って講師領域を特定しカメラワーク を行っている.

- ( 1 ) 移動物体領域が横方向に最も広い範囲で存在する領域 を講師の胴体部分と見なす
- ( 2 ) 講師の胴体部分から左右に特定のピクセル以内に存在 する動きの大きい移動物体領域は講師の手部分と見な して,胴体部分と領域をつなげて講師領域とし,講師 領域の中心付近を撮影の中心点とする
- ( 3 ) 映像酔いを防ぐため,講師領域の移動が少ない場合に はあえてカメラワークを行わず,講師の胴体や手が画 面からはみ出しそうになったらパンをする
- (4) 人間が行うカメラワークに似せるため、講師が移動し たタイミングから意図的に 0.5 秒遅らせてパンをする これらの処理を経て,講師近傍領域の小さな動画を出力す ると同時に H.264/MPEG4 AVC 技術を用いた動画圧縮を 行う.また黒板全体の静止画アニメーションは,講師領域 が変化したときに黒板領域の講師がいない部分を更新する ことにより作成される. 元ハイビジョン動画に比べ、これ らのコンテンツのサイズは約 1/20 に圧縮されている. ま た,利用者はデスクトップ PC やノート PC などのブラウ ザ上でこれらのコンテンツを視聴することができる.

PC などの環境ではディスプレイが大きく,動画と黒板

#### **情報処理学会研究報告**

IPSJ SIG Technical Report

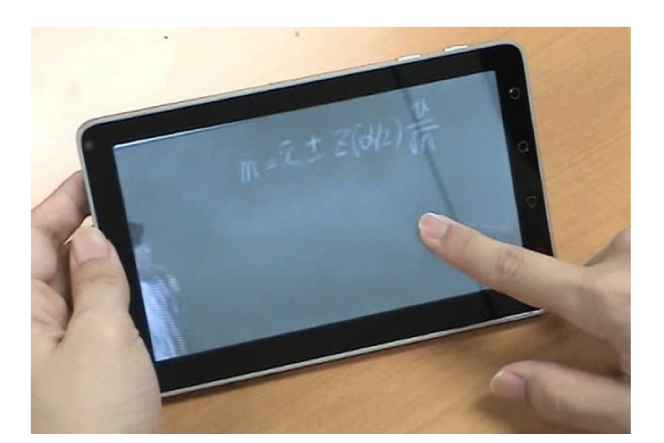

**図 1** スクロール操作の様子 **Fig. 1** Scroll action by a user

全体の静止画アニメーションの両方を容易に表示すること ができたが,スマートフォンなどのモバイル環境ではディ スプレイが小さく,黒板全体を表示するのは適切ではない. したがって、モバイル環境においては、ChalkTalk が出力 した動画のみを表示することが考えられるが,この場合, 講師付近の板書しか見えないという問題が発生する.

#### **2.3 ChalkTalk コンテンツのモバイル向け様式の検討**

筆者らは過去に,ChalkTalk コンテンツのモバイル環境 向け様式について実験を行った [2].実験は,**図 1** のよう な横方向にスクロール可能な動画プレイヤを用いてハイビ ジョンの講義動画を被験者に見てもらい,利用者が講義動 画中の何をみたいのか評価するものである.講義動画の縦 方向はスマートフォンの画面いっぱいに表示されるが横方 向は画面からはみ出ており,はみ出ている部分を見るには 画面を横方向に指でなぞりスクロールさせる必要がある. 実験の結果,利用者の傾向について以下の知見を得た.

- *•* 講師の姿より,書かれた板書を重点的に見たい.また, 書いている途中および書かれた直後の板書を良く見 たい
- *•* 講師が画面上に映っていない時,講師がどこにいて何 をしているのか気になる

以上より,本研究において解決すべき課題は以下の通り である.

**課題 1** 見たい板書を重点的に見せる必要がある

**課題 2** 見たい板書に加え,講師の様子も分かるようにす る必要がある

# **3. 提案**

前章最後に挙げた課題を解決するため,講師と板書の両 方を十分に見せるカメラワークを提案する. 板書を中央に 映しながら、端に PinP で講師を表示するものである. 以 下にその詳細を示す.

ChalkTalk の講師追尾動画は,講師を中心にカメラワー

クを行っており、板書を考慮していなかった. 本稿では, モバイル端末において動画だけで板書も十分に見せるた め,板書中心のカメラワークを提案する.提案するカメラ ワークを以下に示す.

- ( 1 ) 講師が板書を書いていないときは,講師を中心にズー ムする. これは ChalkTalk のカメラワークと同じで ある
- ( 2 ) 講師が板書を書き始めるとき,これから書かれるひと まとまりの板書が中央に映るようにカメラをパンし, 板書終了後,一定時間経過するまで固定する.
- (3) 一定時間経過し、新たな板書が検出されれば、(2) と 同様にその板書が映るようにカメラをパンし一定時間 映す.その後,また新たな板書があれば,これを繰り 返す. 新たな板書が無ければ, (1) のカメラワークに 戻る
- ( 4 ) カメラを板書に固定しているときに講師が板書から離 れ,画面内に映らなくなった場合,講師付近の様子を PinP で動画内に表示し,一定時間後に (1) のカメラ ワークに戻る.

(1) は課題1に対応し、板書がまだ書かれていない時は主 に先生が映っていることが望ましいと考えられるためであ る.(2),(3) は課題 2 に対応し,書いている途中および書 かれた直後の板書をよく見たいという要望があったためで ある.(4) は課題 1 に対応し,講師が画面から消えると, どこにて何をしているのか気になるという意見のためであ る.これらを合わせることで,利用者は講師と板書の両方 を見ることができる.

(2) における,ひとまとまりの板書とは,講師が黒板上に 距離的,および時間的に連続して書いた文字や記号の集合 のことである.例えば,黒板上に書かれた文字列や数式等 がひとまとまりの板書である.(2) では,このひとまとま りの板書領域が画面中央に映るようにカメラをパンする. しかし,板書を書き始めた時には,これから書かれる板書 がどこにどれだけ書かれるかは分からない.したがって, あらかじめ,その板書を書き終わるところまで動画を読み 込み、板書領域の認識を行っておくようにした. (4) では, 板書を中央に映しながら、端に PinP で講師を表示する. PinP の表示位置は画面四隅のうち板書がないところに表 示するのが望ましい.**図 2** は PinP の例で,画面中央に書 き終わった板書を一定時間経過するまで表示しながら,画 面右端に PinP で講師の様子を表示するようにした.

# **4. 実装**

筆者らは、提案したカメラワークに基づく講義動画収録 システムを実装した.これには,まず講師の位置や板書の 位置,講師の板書の書き始め,書き終わりタイミングの認 識が必要となった.

板書の位置に関しては,背景モデルを用いる手法 [8] や,

#### **情報処理学会研究報告**

IPSJ SIG Technical Report

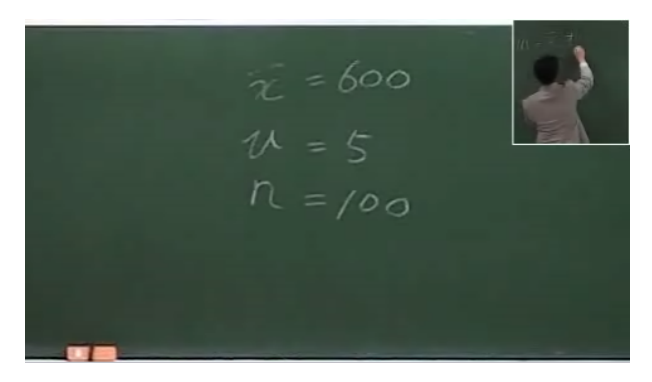

**図 2** PinP の例 **Fig. 2** Example of PinP

時空間画像からエッジ抽出を行い分析を行う手法 [9] があ る.前者は背景差分法,後者はフレーム間差分法にそれぞ れ基づく手法である.講師の板書の書き始め,書き終わり タイミングの認識については,フレーム間差分法やチョー ク音を用いる手法 [10] がある.

今回の実装では,講師の位置,板書の位置,板書の書き 始め,書き終わりの認識について,時空間画像からエッジ 抽出を行い分析を行う手法を用いた.時空間画像やエッジ 抽出を用いる既存研究 [9] と類似しているが,板書の書き 始めと書き終わりの認識を行うための処理を変更および追 加している点が異なる.また講義動画作成時にカメラワー クを決定するには,3 章で述べたように事前に板書位置の 認識が必要である。そこで、動画作成前に一度、元のハイ ビジョン動画を読み込んで,板書位置,板書の書き始め, 書き終わりなど必要な情報の認識を行うようにした.

#### **4.1 時空間画像**

認識アルゴリズムの詳細を述べる.本稿における時空間 画像とは,**図 3** のように動画の各フレーム画像を時系列順 に並べた断面画像のことである.図中の x-t で示されたあ る y 座標における断面画像を x-t 時空間画像,y-t で示され たある x 座標における断面画像を y-t 時空間画像とする. **図 4** と**図 5** はそれぞれ x-t 時空間画像と y-t 時空間画像の 例である. 図 4 の横方向は図 3 における x 方向, 縦方向 は図 3 における時間方向 t を表している. 図 5 の横方向は 図 3 における時間方向 t, 縦方向は図 3 における y 方向を 表している.

また,時空間画像の作成においては,長い動画になると 多大な記憶領域や処理時間が必要となる.そのため今回の 実装では,30fps の動画を想定し,10 フレームにつき 1 フ レーム(0.33 秒につき 1 フレーム)ずつ抽出し時空間画像 を作成することとした.

#### **4.2 エッジ抽出**

時空間画像の作成後,エッジ抽出を行う.エッジ抽出は 縦と横の2種類の Sobel オペレータを用いて行う. 以下に  $y-t$  $x-t$ 

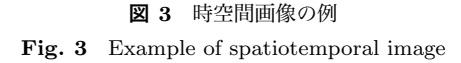

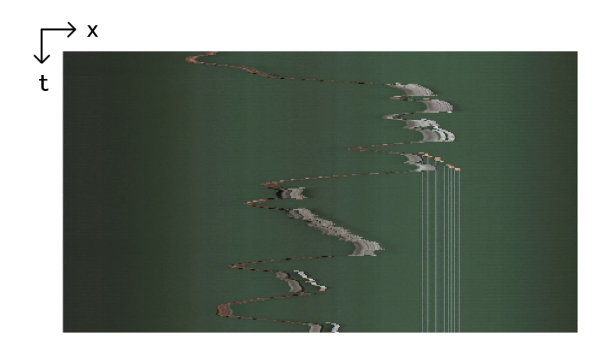

**図 4** x-t 時空間画像の例 **Fig. 4** Example of x-t spatiotemporal image

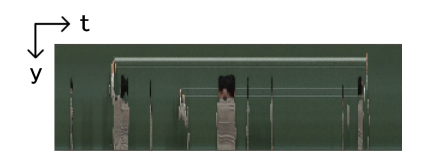

**図 5** y-t 時空間画像の例 **Fig. 5** Example of y-t spatiotemporal image

示す *s<sup>x</sup>* が縦方向のエッジを,*s<sup>y</sup>* が横方向のエッジをそれ ぞれ抽出する Sobel オペレータである.

$$
s_x:\left(\begin{array}{rrr} -1 & 0 & 1 \\ -2 & 0 & 2 \\ -1 & 0 & 1 \end{array}\right) \, s_y:\left(\begin{array}{rrr} -1 & -2 & -1 \\ 0 & 0 & 0 \\ 1 & 2 & 1 \end{array}\right)
$$

時空間画像において、縦横2種類のエッジ抽出オペレータ を用いるのは,静止物体(板書)と動体(講師)を認識す るためである.x-t 時空間画像において縦方向のエッジを 抽出すると,x 方向における静止物体が濃く現れ,横方向 のエッジを抽出すると, x 方向における動体が濃く現れる. 以後これらを x-t 静エッジ画像, x-t 動エッジ画像とそれぞ れ表す.y-t 時空間画像においては縦方向のエッジを抽出 すると,y 方向における動体が濃く現れ,横方向のエッジ

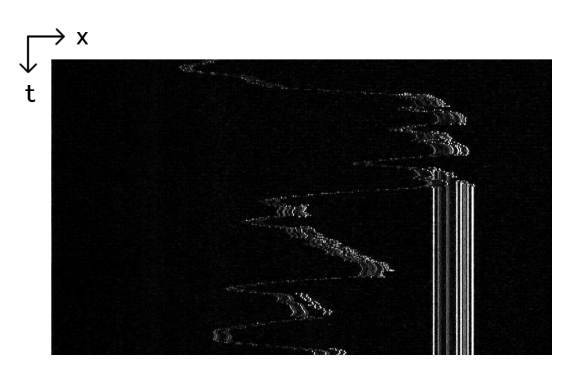

**図 6** x-t 静エッジ画像 **Fig. 6** Example of x-t static edge image

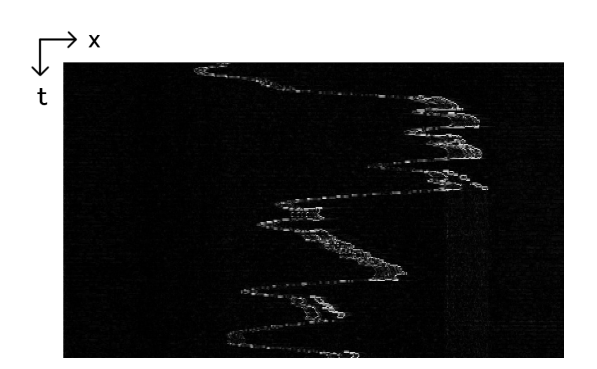

**図 7** x-t 動エッジ画像 **Fig. 7** Example of x-t dynamic image

を抽出すると, y 方向における静止物体が濃く現れる. 以 後これらを y-t 動エッジ画像, y-t 静エッジ画像とそれぞれ 表す.**図 6** は x-t 静エッジ画像,**図 7** は x-t 動エッジ画像 である.図 6 の右部分には,縦方向にまっすぐ伸びるエッ ジが濃く現れている.これが板書の文字の一部を表してい る.図 7 では,図 7 で現れていた縦方向にまっすぐ伸びる エッジが消え,講師位置と思われるエッジが残っており, 濃く現れている. y-t 時空間画像からも同様のエッジ画像 が作成でき,これらのエッジ画像をもとに講師の位置,板 書の位置,板書の書き始め,書き終わりタイミングを認識 する.

#### **4.3 講師位置の認識**

講師位置は,図 7 のような,x-t 動エッジ画像を用いて認 識する.x-t 時空間画像は,動画の縦の長さの数だけ作成 されるが,作成時に y 座標を指定し,その y 座標の x-t 時 空間画像1つだけを用いる. これは、経験的に1つだけで 十分に講師位置を認識できたためである.また y-t 動エッ ジ画像を用いないのは、講師は縦方向には移動せず、縦方 向の動きを見る必要がないためである.x-t 動エッジ画像 においては、講師はある時間 t において濃いエッジが多く 出ている x 座標付近にいると考えられる. これより, 以下 のように各時間における講師位置を決定する.

(1) 全ての x 座標について、その x 座標とその付近の x 座 標のエッジ量の合計値を計算する

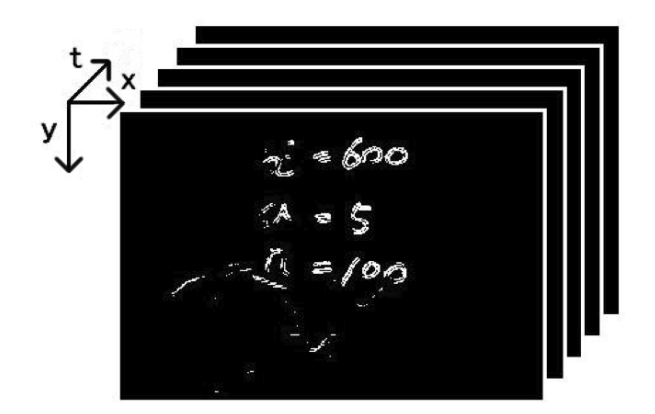

**図 8** 静エッジ直方体の例 **Fig. 8** Example of static edge cuboid

(2) 最大の合計値を探し、その値が閾値以上ならば、その x 座標を講師位置とする

(3) 閾値以下ならば、前後の時間から線形補間する.

(2),(3) で閾値を用いるのは,講師が動いていない場合エッ ジ量の合計値が小さくなる傾向があり,他に偶発的に動画 内に入る受講者の頭などが講師位置として認識されること があったためである.閾値を用いることで,講師の移動の ようなより大きな動きのみを認識することができる. また 閾値以下のときは,講師はほとんど動いておらず,線形補 間で問題ないと考えられる.

## **4.4 板書位置の認識**

板書位置は,静エッジ画像を用いて認識する. まず x-t 静エッジ画像と y-t 静エッジ画像を組合せ,静エッジ直方 体を作成する.x-t 静エッジ画像の各ピクセル値 *fx*(*x, t*), y-t 静エッジ画像の各ピクセル値 *fy*(*y, t*) から,以下の値を 計算する.

 $f(x, y, t) = \sqrt{f_x(x, t)^2 + f_y(y, t)^2}$ 

この *f*(*x, y, t*) を 2 値化したものが静エッジ直方体である. **図 8** は,静エッジ直方体の例である.これは静止物体を エッジとして抽出した画像を時系列順に並べたもの,す なわち静止物体のみを表示する動画のようなものである. 図 8 では、板書文字がエッジとして現れているのが分かる. 板書の下には講師の肩と腕の輪郭と思われるエッジも現れ ている.時系列的に次の画像を見ると,多くの場合,板書 文字エッジの位置はそのままで,講師の肩と腕のエッジの 位置は移動すると考えられる.したがって,板書文字を認 識するには,時系列的に見て一定時間同じ位置に存在する エッジを探せばよい. 以下に,板書位置の認識手順を示す.

(1) 静エッジ直方体の全て xy 座標について, t 方向にエッ ジを見ていき,エッジが一定割合以上存在する一定長 以上の区間を探す. 区間は x 座標, y 座標, エッジ開 始時間,エッジ終了時間で表せ,静エッジ直方体内の t 方向の線分と見なせる.以後,これをエッジ線分と 表す

IPSJ SIG Technical Report

- ( 2 ) (1) で求めたエッジ線分のうち近くにあるものを連結 し仮板書とする.連結するエッジ線分はエッジ開始時 間が近く,かつ,xy 座標における距離が近いものであ る. また,3つ以上連結する際には、それぞれのエッ ジ線分がお互いに近い必要はなく,どれか 2 つのエッ ジ線分が近ければ連結する
- ( 3 ) (2) で求めた各仮板書の領域を求める.連結したエッ ジ線分のうち,xy 座標において左端と右端にあるエッ ジ線分の x 座標をそれぞれ板書領域の左端と右端,上 端と下端にあるエッジ線分の y 座標をそれぞれ板書領 域の上端と下端とする
- ( 4 ) (3) で求めた仮板書の領域の大きさが一定以上のもの を真の板書とする

(1) でエッジが割合以上存在する区間を探しているのは,板 書が講師の体によって隠れることがあり,途中隠れること があっても板書を構成する文字を認識できるようにするた めである.(2) によって距離的に時間的に近いエッジ線分 群は連結され 1 つの仮板書となり,遠いエッジ線分群は, 別の仮板書として連結される.(4) で板書領域の大きさを 調べ、小さいものはノイズとして板書と認めない.

#### **4.5 板書タイミングの認識**

板書の書き始め,書き終わりタイミングは,板書位置の 認識で用いたエッジ線分を用いて認識する.板書位置の認 識においては、板書は複数のエッジ線分から構成され、各 エッジ線分を表す情報の 1 つにエッジ開始時間があった. これはエッジが出始めた時間,すなわち,講師がそのエッ ジ線分の xy 座標に板書しそれが初めてカメラに映った時 間である.そこで,板書を構成するエッジ線分のエッジ開 始時間で,最も早いものを板書の書き始め,最も遅いもの を板書の書き終わりタイミングとした.これは講師の体に よって板書が隠れてエッジ開始時間が実際の講師の動作よ り遅くなることがあり,厳密ではないと考えられる.しか し、提案したカメラワークを行うことを考えると、板書が 現れた時にカメラワークを行うことが重要であり,この誤 差は逆に望ましいと考えられる.

# **5. 評価**

提案したカメラワークに基づく講義動画を作成するシス テムを実装した. このシステムが作成する講義動画が,本 研究の課題を解決できているか確かめるため 2 種類の評価 実験を行った. 実験の目的は, 以下の通りである.

**実験目的 1** 見たい板書を重点的に見せられているか確認 する

**実験目的 2** 板書と同時に講師の様子を確認できるか評価 する

実験目的 1 は課題 1 に, 実験目的 2 は課題 2 にそれぞれ対

**表 1** 実験に用いた元の講義動画 **Table 1** Original HD lecture video used in experiment

|      | サイズ [ピクセル] | 長さ [sec] | 講義内容    |
|------|------------|----------|---------|
| 動画 1 | 1920x1080  | 180      | プログラミング |
| 動画 2 | 1920x1080  | 180      | 統計学     |
| 動画 3 | 1920x1080  | 180      | 物理学     |

応している.以後,ChalkTalk のことを旧 ChalkTalk,今 回実装したシステムのことを新 ChalkTalk とそれぞれ表す ことにする. また ChalkTalk で変換する前の動画である元 のハイビジョンの動画のことを元動画と表す.各実験に用 いた,元動画の詳細を**表 1** に示す.

#### **5.1 実験 1**

実験 1 は実験目的 1 に対応しており、新 ChalkTalk の 講義動画が講義動画中における被験者が見たい板書を映 せているか評価する実験である.まず被験者が見たいもの を調査するため,被験者に過去の実験で用いた横方向にス クロール可能な動画プレイヤと同様のソフトウェアを用 いて,被験者に元動画を視聴してもらった.この時のスク ロールの履歴は自動的に保存されており,各フレームにお いて被験者が何を見ていたか分析できる. 次に動画の各フ レームにおいて,新および旧 ChalkTalk が作成した講義動 画のカメラ位置と,スクロール履歴から分析した被験者の スクロール位置との距離を求め,全フレームにおける平均 値を求めた.この距離の平均値が小さいほど被験者が見た い板書を見せられていると考えられる.

#### **5.1.1 実験条件**

実験の被験者は大学生 10 人である. 実験に用いた元の 講義動画は、表1で示した3種類の動画である. 動画プ レイヤおよび新旧 ChalkTalk が作成する講義動画のサイズ は,ともに 480x272 ピクセルとした.

## **5.1.2 実験結果**

被験者のスクロールを分析した結果を**表 2** に示す. い ずれの被験者も板書と講師両方を同時に見ようとするス クロールが見られた. 加えて、過去の板書を見直すような スクロールも被験者 C, D, E, F の 4 人で見られた. ま た,各被験者のスクロール位置と講師動画のカメラ位置の 平均距離を**表 3** に示す.いずれの被験者のスクロールと比 較しても,旧 ChalkTalk の講義動画に比べ、新 ChalkTalk 講義動画のカメラ位置は被験者のスクロール位置に近い結 果となった.また平均距離の平均について,片側有意水準 5%の t 検定を行ったところ有意差が認められた.

## **5.2 実験 2**

実験2は実験目的2に対応しており、新 ChalkTalk の講 義動画が板書に加えて講師の様子も十分表示できているか 評価する実験である. まず被験者に新旧 ChalkTalk が作成

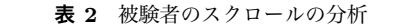

**Table 2** Anlyzation of users' scroll action

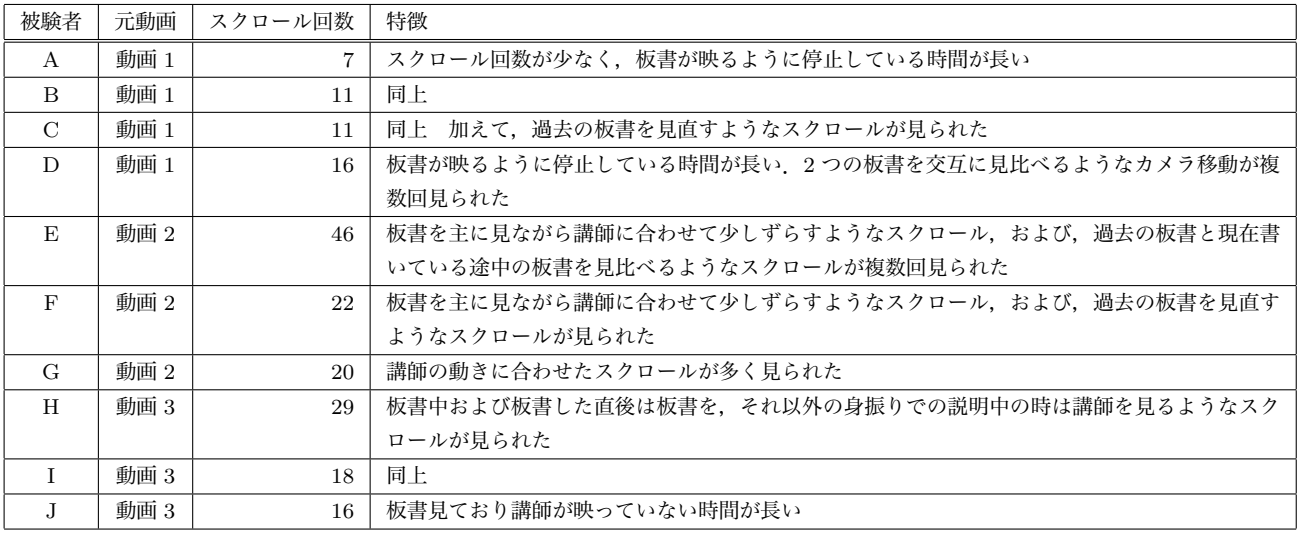

| <b>表 3</b> 各被験者のスクロール位置と新旧 ChalkTalk 動画のカメラ位 |
|----------------------------------------------|
| 置の平均距離(単位:ピクセル)                              |

**Table 3** Difference between users' scroll and system-generated scroll

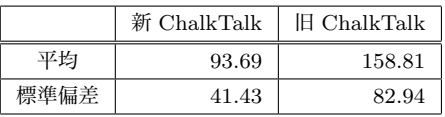

した講義動画の 5 段階印象評価を行ってもらった.評価項 目は「勉強を行うのにこの講義動画は見やすいか」で,5が 見やすい、1が見づらいとした. 印象評価のあと、動画の 見やすさについてどう感じたかインタビューを行った.ま た評価してもらう講義動画は新旧 ChalkTalk の 2 種類に, 新 ChalkTalk の講義動画の PinP なしのものを作成しこれ を加えて 3 種類とした.

#### **5.2.1 実験条件**

実験の被験者は大学生 9 人である.9 人それぞれに旧 ChalkTalk と新 ChalkTalk(PinP あり)と新 ChalkTalk (PinP なし)の3 種類の講義動画を見せ評価を行っても らった. 見せる順番や元動画の組合せは,極力異なるよう にした. 実験に用いた元の講義動画は、表1で示した3種 類の動画である.講義動画のサイズは 480 ピクセル x272 ピ クセルで,新 ChalkTalk の講義動画における PinP のサイ ズは 50 ピクセル x50 ピクセルとした.また,新 ChalkTalk のカメラワークにおいて各板書を見せる時間は 10 秒と した.

# **5.2.2 実験結果**

実験を行った結果,各講義動画の評価平均および分散 は**表 4** のようになった.この結果について,両側有意水 準 5%でマンホイットニーの U 検定を行ったところ, 旧 ChalkTalk と新 ChalkTalk (PinP あり), 旧 ChalkTalk と 新 ChalkTalk(PinP なし)で,有意差が認められた.この

**表 4** 印象評価の結果 **Table 4** Result of impression evaluation

|                       | 平均   | 分散   |
|-----------------------|------|------|
| 旧 ChalkTalk           | 2.11 | 1.11 |
| 新 ChalkTalk (PinP あり) | 3.89 | 0.61 |
| 新 ChalkTalk (PinP なし) | 3.33 | 0.75 |

ため,板書重視カメラワークの講義動画は,講師追尾動画 と比べ見やすいと言える.PinP ありとなしの差について 有意差は認められなかった.

インタビューの結果を**表 5**,**表 6**,**表 7** に示す.それぞ れ, 旧 ChalkTalk, 新 ChalkTalk (PinP あり), 新 Chalk-Talk(PinP なし)の講義動画に対するインタビュー結果 をまとめたものである.旧 ChalkTalk 講義動画に対して は,講師のみを表示するだけで板書が見づらいという否定 的な意見が多い一方で,講師が見れて良かったという肯定 的な意見もあった.新 ChalkTalk(PinP あり)講義動画に ついては,PinP で講師が映っていることに対して肯定的 な意見が多く,講師を見たいという被験者の欲求に応えら れていると考えられる. また PinP によって板書が見づら かったという問題の指摘や,板書さえ見えていればよいと いう否定的な意見もあった.PinP なしの講義動画に対し ては,PinP ありのものと比べ,やはり講師が見えないこ とを指摘する意見が多く見られた.また板書重視のカメラ ワークについてカメラ遷移の問題を指摘する意見もあった. 階印象評価においては PinP ありとなしで有意差は認めら れなかったにも関わらず,このような意見が新 ChalkTalk (PinP あり)のときに出なかったのは、板書を中心に表示 し講師が映っていないときでも PinP によって講師の様子 が分かり被験者を安心させられたためではないかと考えら れる.

IPSJ SIG Technical Report

**表 5** 旧 ChalkTalk 講義動画に関するインタビュー結果 **Table 5** Answer to interview about old ChalkTalk

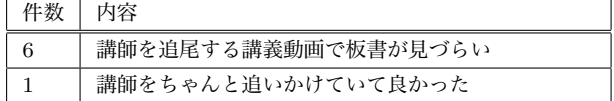

- **表 6** 新 ChalkTalk 講義動画(PinP あり)に関するインタビュー 結果
- **Table 6** Answer to interview about new ChalkTalk(with PinP)

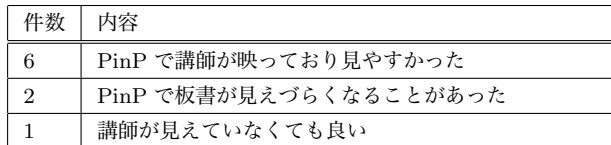

- **表 7** 新 ChalkTalk 講義動画(PinP なし)の講義動画に関するイ ンタビュー結果
- **Table 7** Answer to interview about new ChalkTalk(without PinP)

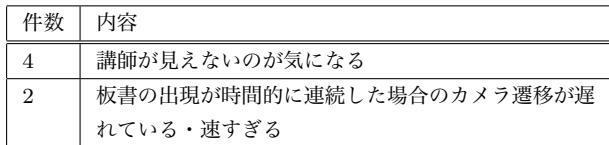

# **6. 考察**

## **6.1 実験結果について**

課題1について評価した実験1の結果より、提案したカ メラワークは被験者の見たい板書により近づけられたと考 えられる. それでも, 新 ChalkTalk のカメラ位置と被験者 のスクロール位置の平均距離の平均は 93.69 ピクセルとい う数値であり、改善の余地がある. これは、まず多くの被 験者が板書と講師が両方映せるときは,両方映るようにス クロール位置を調整しており板書が画面端の方になること が度々あっためである。実装した板書中心のカメラワーク では,板書をカメラの中心に表示し PinP で講師を同時に 表示するため、板書が端になることは少ない。したがって, 数値上は改善の余地がありそうだが,実際には板書は十分 見せられていると考えられる.

課題2について評価した実験2の結果より、板書を中心 にカメラワークを行いながら,PinP で講師の様子を表示 する手法は被験者から高い評価を得られた.特に PinP で 講師が映っていて見やすかったという意見が多く、課題は 解決できていると考えられる.

#### **6.2 今後の課題**

インタビューの結果から板書の表示に関する問題点が見 つかった.インタビューで得られた意見の「PinP で板書 が見えづらくなることがある」というものである.提案し たカメラワークでは PinP の表示位置を考慮していなかっ

たためである.そのため,PinP の表示位置と板書位置を考 慮したカメラ位置の決定を行えば解決すると考えられる. また,「板書の出現が時間的に連続した場合のカメラ遷移が 遅すぎたり早すぎたりする場合がある」というものがあっ た. 現在は、1つの板書を見せる時間は、書き終わってあ るいは見せ始めてから一定時間,今回の実験では 10 秒に している.そのため,書き始めから見せている板書は次の 板書を見せ始めるまで長く感じられたり、板書の量が多い ものや少ないものは,それぞれ早すぎたり遅すぎたり感じ られるものと思われる. 改善策としては、板書の量に応じ て板書を見せる時間を決定したり,書き始めから見せてい る板書は書き終わってから見せる時間を短くしたりするな どが考えられる.

# **7. おわりに**

本稿では,板書講義映像コンテンツにおけるモバイル環 境向けのカメラワークを検討および提案し,その実装方法 について論じた.実際に実装を行い提案したカメラワーク の評価を行った結果、提案したカメラワークは板書と講師 の両方を十分に見せられおり,被験者からは高い評価を得 られた.また一方で,板書の表示に関してカメラワーク上 の問題点も見つかった. 今後は板書を利用者にとって、よ り見やすく表示することが課題である.

#### **参考文献**

- [1] 市村,井上,宇田,伊藤,田胡,松下:ChalkTalk:講師動 画と板書静止画の同時記録が可能講義自動収録システム, 上昇処理学会論文誌,Vol.47,No.3 pp.924-931 (2006).
- [2] 市村,中村,梶並:講師動画と板書画像を含むモバイル学 習用コンテンツ様式の検討,情報処理学会シンポジウムシ リーズ, vol.2011, no.7, pp.41-46 (2011).
- [3] Chandra, S.: Lecture video capture for the masses, Proc. of ACM ITiCSE'07, pp.276-280 (2007).
- [4] Hurst,W.,Welte,M.,Jung,S.: An evaluation of the mobile usage of e-lecture podcasts, Proc. of ACM Mobility'07, pp.16-23 (2007).
- [5] 大西,村上,福永:状況理解と映像評価に基づく講義の知的 自動撮影, 電子情報通信学会論文誌 (D-II), Vol.J85-D-II, No.4, pp.594-603 (2002).
- [6] Liu, Q., Rui, Y., Gupta, A., Cadiz, J.: Automating Camera Management for Lecture Room Environments, Proc. Of ACM Conference on Human Factors in Computing System (CHI 2001), Vol.3, pp.442-449 (2001).
- [7] Zhang, C., Crawford, J., Rui, Y., He, L.: An Automated End-toEnd Lecture Capturing and Broadcasting System, Proc. Of ACM Multimedia 05, pp.808-809 (2005).
- [8] 錦織,菅沼,谷口:黒板講義を対象とした講義自動撮影 システムの構築,電子情報通信学会技術報告,PRMU, 100(701),pp.79-86 (2001).
- [9] 大西,泉,福永:講義映像における板書領域のブロック分割 とその応用,電子情報通信学会論文誌 (D-I),Vol.J83-D-1, No.11, pp.1187-1195(2000).
- [10] 芦川,菅沼,谷口:チョーク音による板書動作の開始と終 了の判定,情報技術レターズ 1,pp.245-246(2002).